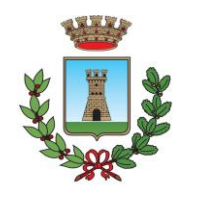

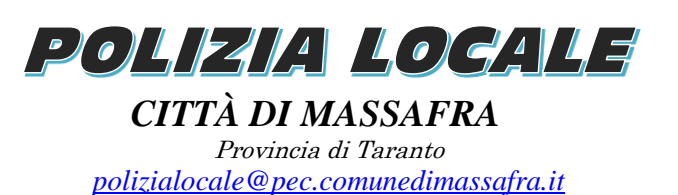

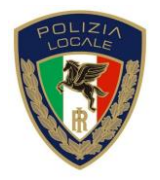

# **AVVISO PUBBLICO**

**Concorso pubblico, per titoli ed esami, per la copertura a tempo parziale (18 ore settimanali) ed indeterminato di n. 4 posti di categoria C, pos. ec. C/1 (ora Area degli Istruttori) e profilo professionale agente di Polizia Locale, presso il Comune di Massafra.**

# **Si rende noto che:**

- La prova preselettiva del concorso in oggetto si terrà il giorno 28 dicembre 2023 alle ore 10,00 in modalità da remoto, tramite il portale web messo a disposizione dalla società "Technical Design s.r.l.", incaricata dello svolgimento della prova;
- Una settima prima del concorso a tutti i candidati ammessi verrà abilitata la sezione "La mia scrivania – Concorsi" all'interno del portale Concorsi creato per il Comune di Massafra: [https://hosting.pa-online.it/073015/su\\_ambito/suconc/](https://hosting.pa-online.it/073015/su_ambito/suconc/) in modo che i candidati possono effettuare eventuali test di funzionamento;
- al presente avviso è allegato il manuale operativo all'interno del quale sono presenti le istruzioni necessarie allo svolgimento della prova. Si raccomanda di testare tutti gli strumenti e assicurarsi il perfetto funzionamento degli apparecchi per il giorno della prova.

# In allegato: **Manuale Operativo**

**Norme tecniche di svolgimento della prova**

Massafra, lì 06.12.2023

 Il Presidente della Commissione di Concorso **dott. Cosimo ALOIA**

 **(Firma** autografa **omessa ai sensi dell'art**. **3 del D**.**Lgs**. **n**. **39/1993)**

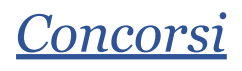

- MANUALE OPERATIVO -

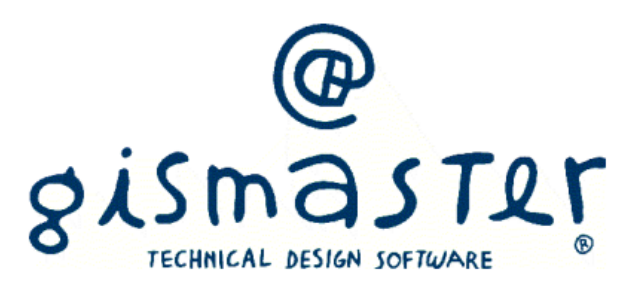

In caso di prove espletate in modalità telematica, è onere e responsabilità del candidato premunirsi di tutte le disposizioni utili e necessarie, in modo da evitare problemi durante le fasi di collegamento, svolgimento e invio della prova stessa.

L'Amministrazione non assume alcuna responsabilità per eventuali disguidi telematici o comunque imputabili al candidato, a fatto di terzi, a caso fortuito o forza maggiore.

All'interno del manuale sono presenti le istruzioni per provare tutte le dotazioni necessarie allo svolgimento della prova. Si raccomanda di testare tutti gli strumenti e assicurarsi il perfetto funzionamento degli apparecchi per il giorno della prova.

**All'interno della guida si trovano le seguenti sezioni, si consiglia fortemente di visionare tutte le parti:**

- **1. Introduzione**
- **2. Ambiente di Test**
- **3. Svolgimento concorso**
- **4. Allestimento postazione**
- **5. Esecuzione della prova**

#### Introduzione

All'interno della piattaforma si trovano due sezioni:

- Ambiente di Test (contiene due link, vedi paragrafo "Ambiente di Test")
- Collegamenti concorso (contiene tre link, vedi paragrafo "Svolgimento concorso")

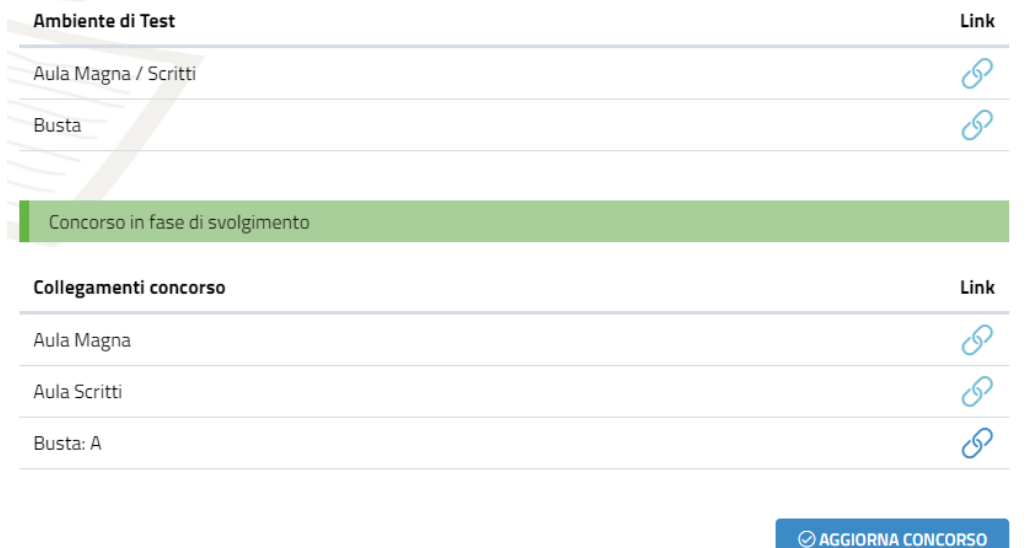

# Ambiente di Test

E' disponibile un ambiente per effettuare il test della dotazione informatica necessaria.

All'interno della sezione "Ambiente di test" sono presenti due link:

- Aula Magna / Scritti
- Busta

#### Aula Magna / Scritti

Il primo link "Aula Magna / Scritti" è da testare sia dal dispositivo su cui si effettuerà la prova (PC o MAC) sia dal dispositivo di sorveglianza. Si tratta di un link ad un aula di GoTo, piattaforma che sarà da utilizzarsi dai due dispositivi.

Dal dispositivo con cui si effettuerà la prova si può verificare:

- test della webcam
- test del microfono
- si può utilizzare sia come app (in tal caso il sistema propone il download) sia tramite browser

Dal dispositivo di sorveglianza si può verificare:

- installazione dell'app dallo store (in modo gratuito e senza alcuna registrazione)
- test della webcam
- test del microfono

**All'interno dell'ambiente di GoTo (sia per computer sia per dispositivo mobile) sarà necessario condividere il microfono e la webcam.**

Per condividere il microfono è necessario cliccare in basso sulla voce "MICROFONO"

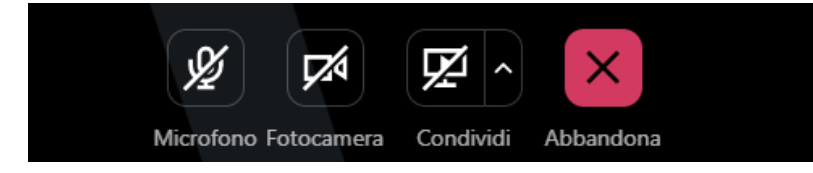

Per condividere la webcam è necessario cliccare in basso sulla voce "FOTOCAMERA"

Il sistema potrebbe richiedere di visionare prima l'anteprima della webcam, a tal punto sarà necessario cliccare ancora su "CONDIVIDI FOTOCAMERA"

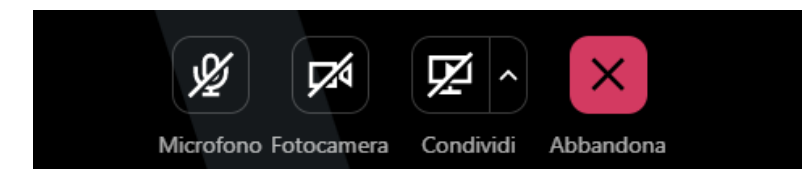

#### Busta

Cliccando sul link Busta dal dispositivo principale (computer) si può effettuare una simulazione di prova concorsuale, così da testare le varie condivisioni richieste dalla piattaforma (vedi paragrafo "Esecuzione della prova").

Si precisa che il test non ha alcun valore, serve esclusivamente a verificare il corretto funzionamento tecnico dei dispositivi.

Una volta effettuato il test non si può ripetere, in caso di necessità scrivere a [concorsi@technicaldesign.it](mailto:concorsi@technicaldesign.it).

# Svolgimento concorso

All'interno della sezione "**Collegamenti concorso**", il giorno della prova si abiliterà il seguente link:

Aula Magna: in questa stanza verrà fatto l'appello, il riconoscimento ed il sorteggio delle buste

Il candidato dovrà quindi accedere con il computer alla videoconferenza Aula Magna, possibilmente con un qualche minuto di anticipo, con **microfono e videocamera spente**.

Una volta collegato alla sala si svolgerà l'appello e l'identificazione del candidato.

Una volta chiamato dalla commissione il candidato dovrà **attivare la webcam ed il microfono**, rispondere alla chiamata e mostrare nella webcam un **documento di riconoscimento**, che dovrà già avere a disposizione vicino alla postazione.

Al termine dell'operazione dovrà nuovamente spegnere webcam e microfono.

Una volta concluso tutto l'appello la commissione procederà al sorteggio, se previsto, della busta contenente la prova.

Una volta concluso il sorteggio delle buste ed aver ascoltato quanto detto da commissione ed assistenza tecnica, **solo su indicazione della commissione**, dovrà abbandonare l'aula magna.

A quel punto sempre alla stessa pagina della piattaforma, saranno abilitati i seguenti link:

- Aula Scritti: questo link si dovrà aprire sul dispositivo mobile
- Busta: … (con numero/lettera della busta estratta): su cui si inizia effettivamente la prova

Può essere necessario riaggiornare la pagina tramite il pulsante Aggiorna concorso così da abilitare i link.

E' necessario cliccare sul primo link Aula Scritti con il dispositivo di sorveglianza (telefono o tablet), e posizionarsi nel modo corretto seguendo le eventuali indicazioni di commissione / assistenza, mantenendo la webcam e il microfono sempre accese per tutta la durata della prova.

Dopo essere entrati nell'aula si deve aspettare fino a che la commissione non controlli il corretto posizionamento del dispositivo di tutti i candidati.

*In alcuni concorsi il dispositivo di sorveglianza (telefono o tablet) non viene utilizzato pertanto questo link* non sarà abilitato. Si precisa che se il concorso si svolae in auesta modalità viene comunicato dall'assistenza *in Aula Magna.*

### **Solo dopo che la commissione decreta l'avvio della prova, si potrà cliccare dal computer (dispositivo principale) sul secondo link Busta, così da poter iniziare la prova.**

Se si clicca sul link prima del tempo è possibile che la commissione decida di non considerare valida la prova. Una volta cliccato il tempo parte e non è possibile ripristinarlo.

# Allestimento postazione (solo in caso di utilizzo di dispositivo di sorveglianza)

Il candidato dovrà organizzare la postazione d'esame, tenendo presente che sarà indispensabile:

- avere a disposizione una stanza che abbia possibilmente un'unica porta d'accesso, che sia silenziosa, priva di altre persone e correttamente illuminata
- posizionare il monitor del PC e il dispositivo mobile in modo tale da evitare riflessi e abbagliamenti
- posizionare alle proprie spalle un supporto (libreria, mensola, treppiede etc.) su cui si dovrà collocare il dispositivo mobile con l'inquadratura della videocamera rivolta alla scrivania (*vedi esempi*)

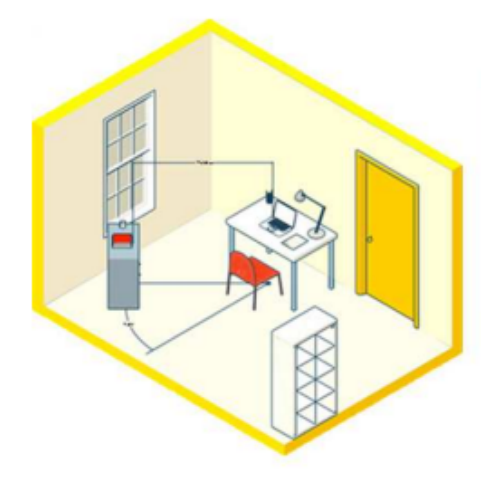

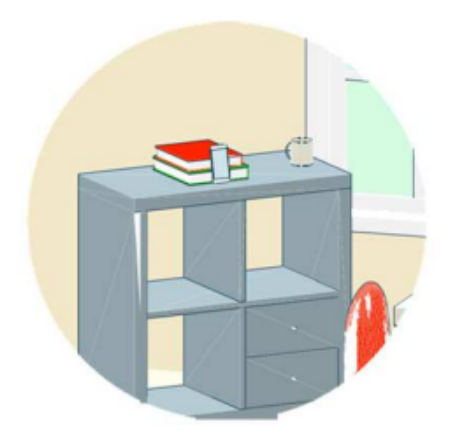

Il supporto dovrà avere:

- un'angolazione rispetto alla scrivania di circa 45°
- un'altezza da terra di circa 1,50 metri
- una distanza dalla scrivania di circa 1,50 metri

Sarà inoltre necessario:

- assicurarsi che durante lo svolgimento del test, la porta della stanza rimanga chiusa e rientri nell'inquadratura del dispositivo mobile
- posizionarsi in maniera centrata rispetto allo schermo del PC
- **assicurarsi che sulla scrivania siano presenti esclusivamente il computer ed il documento di riconoscimento**; qualsiasi oggetto o strumento diverso da quelli precedentemente elencati dovrà essere rimosso

La stanza deve essere preparata con anticipo in modo da non allungare i tempi di svolgimento del concorso per tutti i candidati iscritti alla procedura concorsuale.

# Esecuzione della prova (tramite il computer - dispositivo principale)

Una volta cliccato sul link della prova è necessario seguire i vari passaggi proposti dal sistema, di seguito tutte le schermate utili. Funziona allo stesso modo sia nell'ambiente di test sia nell'ambiente ufficiale del concorso.

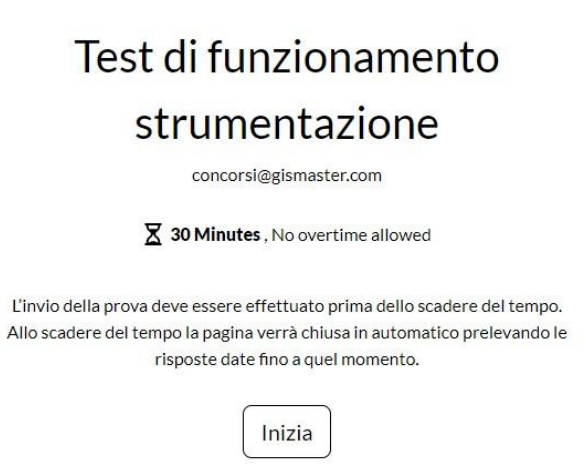

Utilizzando il pulsante "**Vai alla prova**" è possibile avviare il test e seguire le indicazioni che compariranno.

us English \*

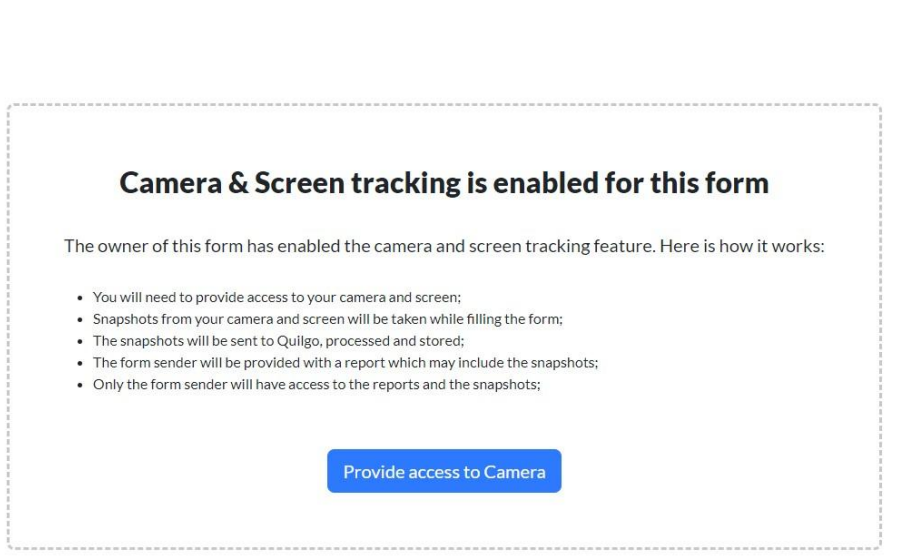

La procedura richiede di attivare la webcam (**OBBLIGATORIO**), cliccare quindi su "**Provide access to camera**"

us English  $\star$ 

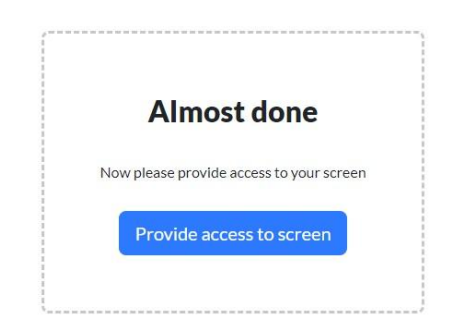

Ed in seguito la condivisione dello schermo (**OBBLIGATORIO**), cliccare quindi su "**Provide access to screen**"

**Se il sistema non richiede la condivisione dello schermo, significa che il dispositivo non può essere utilizzato per l'espletamento della prova.**

E' necessario condividere lo "Schermo Intero" e premere condividi (**per attivare il tasto condividi è necessario selezionare l'anteprima dello schermo**) e poi cliccare su "Condividi"

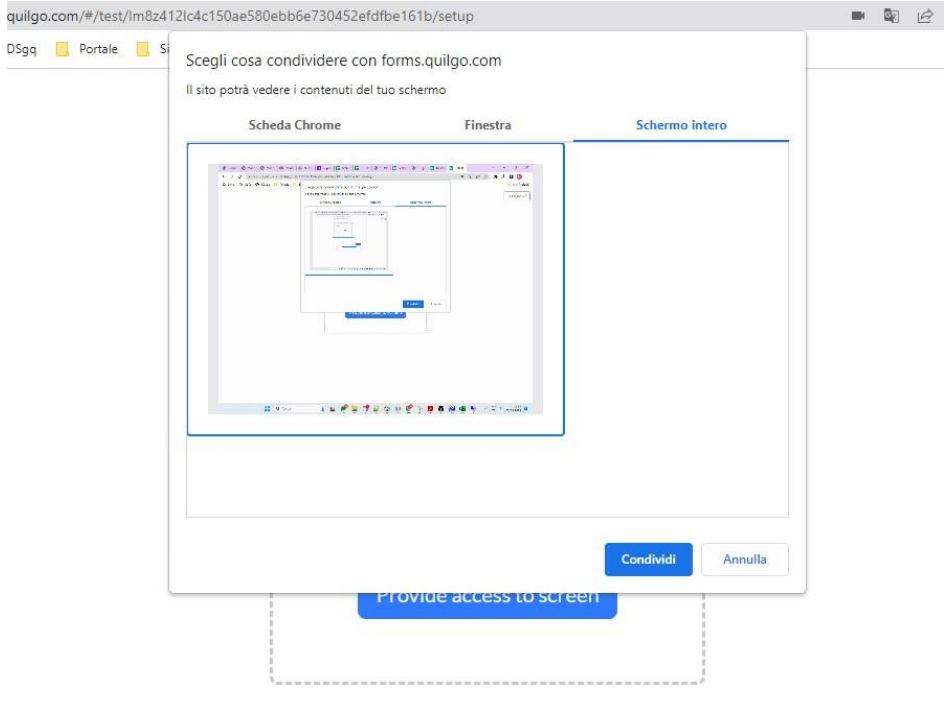

**Verificare infine di vedere il proprio viso all'interno dell'inquadratura e di essere centrati rispetto alla telecamera (riquadro blu) e verificare che sia visibile la condivisione del proprio schermo.**

# Please make sure you see yourself and your screen

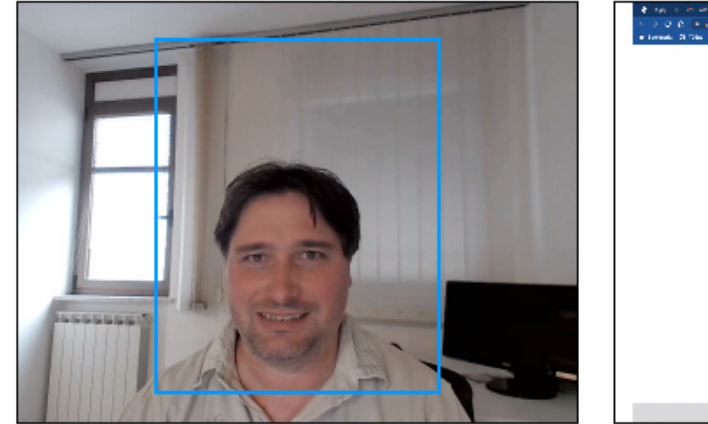

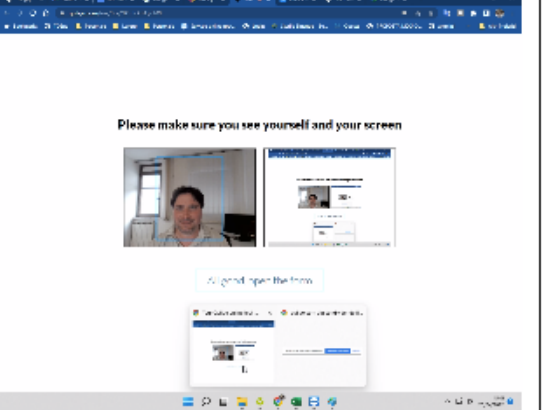

All good, open the form

A questo punto è possibile iniziare la prova cliccando sul pulsante "**All good, open the form**".

In alto è sempre presente la barra del tempo rimanente prima della consegna.

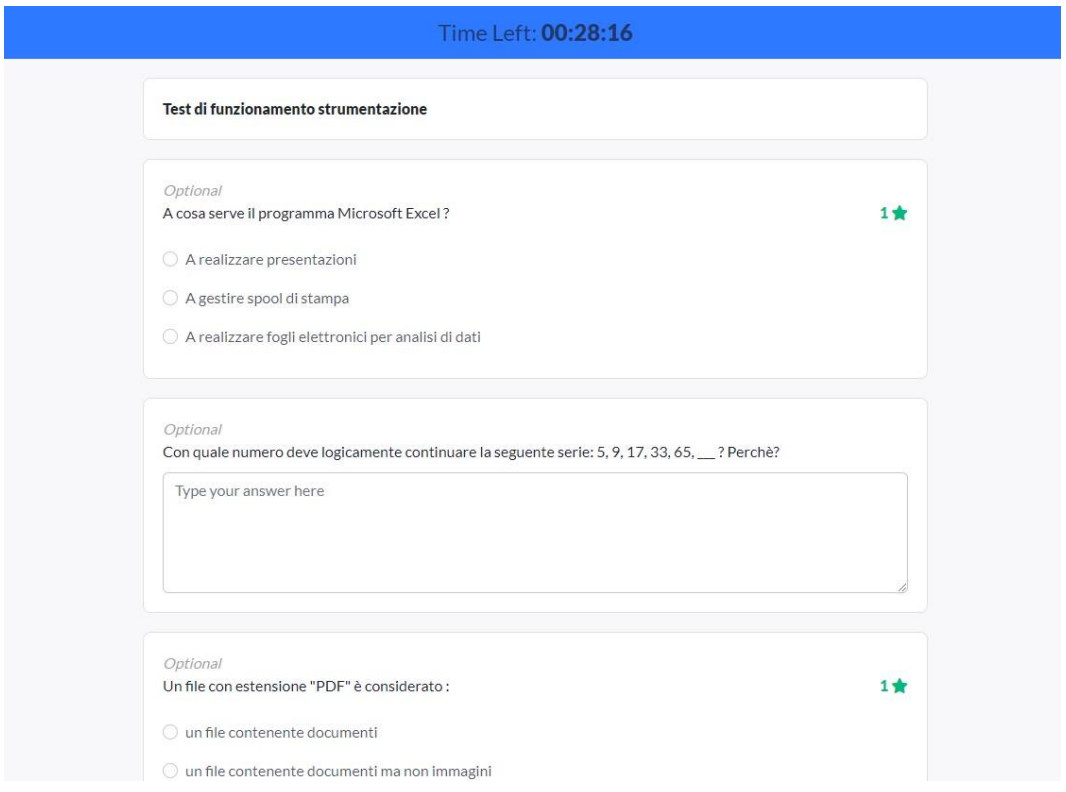

Alla scadenza del tempo a disposizione la pagina verrà chiusa in automatico dal sistema, effettuando il salvataggio delle risposte date fino a quel momento dall'utente.

#### **L'invio della prova deve essere effettuato prima dello scadere del tempo.**

Per effettuare l'invio sarà necessario premere il pulsante in basso "Invia"

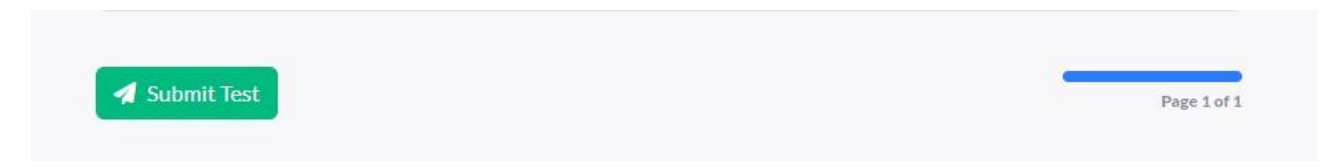

#### **Una volta avviata la prova NON È POSSIBILE RIPETERLA!**

#### **Una volta conclusa la prova (dopo aver effettuato l'invio) NON È POSSIBILE TORNARE INDIETRO!**

*In caso di difficoltà / dubbi relativamente al manuale operativo e alla gestione del concorso stesso è possibile inviare una mail a [concorsi@gismaster.it](mailto:concorsi@gismaster.it) .*

# *Concorsi*

- NORME TECNICHE -

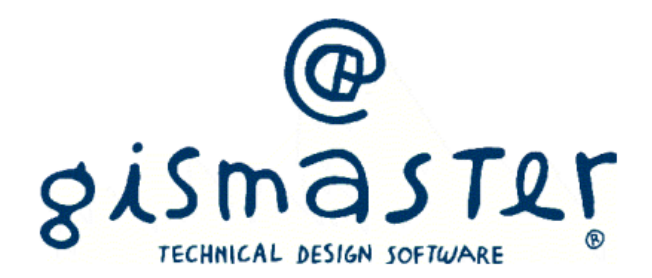

# **Oggetto**

Le presenti Norme Tecniche di utilizzo costituiscono una guida destinata al Candidato per la Registrazione e Partecipazione ai concorsi pubblici banditi sulla Piattaforma di Technical Design (da ora anche Piattaforma), che consente agli Enti di gestire in modalità remota le prove concorsuali di reclutamento del personale.

Per una corretta individuazione del ruolo, dei compiti e delle responsabilità intercorrenti tra l'Ente, il Gestore del Sistema e gli Utenti/Candidati (soggetti registrati), occorre far riferimento alle presenti Norme Tecniche e ai documenti di ogni singola procedura di concorso bandita dall'Ente.

L'utilizzo di piattaforme telematiche per lo svolgimento dei concorsi pubblici è stato reso possibile dal DL 19 maggio 2020, n. 34 (c.d. Decreto Rilancio) al fine di imprimere un'accelerazione ai concorsi pubblici e di garantire forme di semplificazione in relazione all'emergenza COVID-19. La previsione è stata successivamente confermata dal D.L. 1° aprile 2021, n. 44, convertito in L. 28 maggio 2021, n. 76.

# Soggetti

Il soggetto fornitore della Piattaforma è il Gestore del Sistema, incaricato dall'Ente per la conduzione tecnica delle applicazioni informatiche necessarie al funzionamento della Piattaforma. Il Gestore del Sistema ne verifica i principali parametri di funzionamento, segnalando eventuali anomalie; è responsabile della sicurezza informatica, logica e fisica e riveste il ruolo di Responsabile della Sicurezza e di Amministratore di Sistema ai sensi della disciplina che regola la materia. Lo stesso è altresì responsabile dell'adozione di tutte le misure stabilite dal D.LGS 196/2003 e dal GDPR 2018 in tema di sicurezza del Trattamento dei Dati Personali, per il quale si rimanda al successivo paragrafo 13 delle presenti Norme Tecniche.

# Avvertenze di carattere generale

L'applicativo web erogato in SaaS è fruibile tramite connessione internet e consente una gestione automatizzata di tutte le fasi di selezione del personale bandite da Enti e Organismi Pubblici.

L'accesso e la partecipazione ai Concorsi gestiti tramite la Piattaforma sono riservati ai soli Soggetti Registrati, conformemente a quanto disposto dalle presenti Norme Tecniche, e deve avvenire nel rispetto delle stesse, dei Documenti della procedura di concorso e delle istruzioni contenute all'interno del Portale e/o di volta in volta comunicate dall'Ente.

Al fine di poter utilizzare la Piattaforma, i Candidati dovranno dotarsi, a propria cura e spese, della strumentazione tecnica ed informatica necessaria e del collegamento alla rete Internet.

Il Candidato dovrà dotarsi di:

- n. 2 dispositivi tecnologici (smartphone, tablet, personal computer, etc.) idonei al supporto dell'applicazione GoTo e dotati di webcam, microfono e audio
- una connessione alla rete Internet stabile, possibilmente utilizzata individualmente per il tempo necessario all'effettuazione della prova preselettiva

I dispositivi dovranno essere posizionati nel modo seguente:

- n. 1 dispositivo sulla postazione/scrivania prescelta per lo svolgimento della prova
- n. 1 dispositivo posizionato su supporto alle proprie spalle ad una distanza massima di un 1,5 metri con un'angolazione di circa 45° e con inquadratura tale da ricomprendere l'ingresso

La postazione d'esame dovrà essere predisposta conformemente alle seguenti caratteristiche:

**AMBIENTE DA ADIBIRE A LUOGO DI SVOLGIMENTO DELLA PROVA** (da ora "Stanza"): la "Stanza" dovrà avere un'unica porta di accesso, dovrà essere illuminata in maniera sufficiente da consentire la riconoscibilità del candidato e la visibilità dell'ambiente, ed essere allestita secondo le impostazioni e strumentazioni riportate nelle presenti Norme Tecniche. Nella stanza non potranno avere accesso altre persone oltre al candidato.

**DOCUMENTO DI RICONOSCIMENTO**: ciascun candidato dovrà avere a disposizione, sulla propria postazione di lavoro, un documento di riconoscimento in corso di validità corredato di fotografia.

**DISPOSITIVI TECNOLOGICI** (MOBILI E PERSONAL COMPUTER): ciascun Candidato dovrà avere la disponibilità di n. 2 dispositivi tecnologici (smartphone, tablet, personal computer, etc.) idonei al supporto dell'applicazione GoTo e dotati di webcam, microfono e audio e browser.

Sul dispositivo di controllo dovrà essere installata l'applicazione GoTo, scaricabile gratuitamente da internet. Effettuata l'installazione, il candidato dovrà assicurarsi di autorizzare l'applicazione all'utilizzo di webcam e microfono attraverso le impostazioni dell'app o del dispositivo.

Sul dispositivo su cui si effettuerà la prova è necessario un browser internet di ultima generazione sul quale sarà richiesta la condivisione dell'intero schermo e l'attivazione della webcam.

Il Candidato dovrà osservare i seguenti accorgimenti tecnici:

- assicurarsi che i Dispositivi siano dotati di carica completa e/o collegati alla rete elettrica
- dotare i Dispositivi di connessione rete Wi-fi domestica o connessione dati
- mantenere attiva la videocamera dei Dispositivi, quando necessario

Al Candidato è fatto assoluto divieto di:

- utilizzare appunti, testi, pubblicazioni o manoscritti
- acquisire, riprodurre o divulgare i contenuti delle prove in qualunque modalità

La Commissione Esaminatrice potrà verificare il rispetto di tali regole di condotta e provvedere all'esclusione del Candidato in caso di anomalie e/o irregolarità.

Comportano l'esclusione dalla selezione:

- la non corretta predisposizione della Stanza e configurazione della propria postazione d'esame
- l'eventuale ed improvvisa perdita di connessione durante lo svolgimento delle prove
- l'abbandono della postazione e l'uscita dal campo visivo della telecamera

# Stanza e dotazione tecnica

La Stanza utilizzata dal Candidato dovrà avere le seguenti caratteristiche:

- avere un'unica porta di accesso
- essere sufficientemente illuminata
- essere inquadrata dal dispositivo posto alle proprie spalle
- essere silenziosa e lontana da fonti di rumore
- essere priva di ulteriori persone rispetto al Candidato

Sulla postazione d'esame dovrà essere presente esclusivamente il dispositivo utilizzato per l'espletamento della prova e il documento di riconoscimento. È fatto assoluto divieto di avere sulla postazione testi, appunti, manoscritti o pubblicazioni.

Come anticipato, per sostenere le prove il Candidato, nel giorno e nell'ora previsti nell'avviso di convocazione, dovrà collegarsi alla piattaforma secondo le informazioni ricevute.

**Il candidato che non si colleghi tramite apposito link nel giorno e nell'ora previsti dall'avviso di convocazione, sarà considerato assente e di conseguenza rinunciatario.**

# Presentare istanza di candidatura

L'iscrizione ad una procedura di concorso è aperta a tutti i soggetti interessati che siano in possesso dei requisiti richiesti, rinvenibili all'interno del Bando pubblicato dall'Ente e sulla Piattaforma.

Dopo aver individuato il Concorso all'interno del menu è possibile procedere alla compilazione dei documenti richiesti previa autenticazione con SPID/CNS/CIE secondo le modalità attive per l'Ente.

Sarà cura del candidato sorvegliare l'indirizzo PEC/Mail indicato in fase di presentazione dell'istanza per controllare eventuali richieste, integrazione e comunicazioni

A dimostrazione dell'avvenuta presentazione la piattaforma permette di scaricare la ricevuta di consegna alla PEC dell'Ente.

La compilazione della modulistica on-line costituisce presupposto indispensabile ai fini dell'invio della candidatura.

Prima di procedere all'inoltro della domanda, il Candidato potrà allegare ulteriori documenti nel fascicolo, se richiesti dal bando di concorso (es. curriculum vitae, etc).

# Modalità di espletamento delle prove (preselettiva e scritta)

Il Candidato dovrà predisporre l'ambiente in cui effettuerà la prova almeno 60 minuti prima dell'orario fissato dal Bando per lo svolgimento della prova stessa.

Il Candidato dovrà:

- disporre di n. 2 dispositivi: personal computer, tablet, smartphone, etc., che siano idonei al supporto dell'applicazione GoTo e provvisti di webcam e audio
- assicurarsi che gli stessi siano stabilmente connessi alla rete Internet
- posizionare uno dei due dispositivi sulla postazione d'esame/scrivania
- posizionare il secondo dispositivo alle proprie spalle in modo tale che all'interno dell'inquadratura sia compresa la porta d'ingresso all'ambiente ("stanza")

Prima dell'inizio della data e ora fissati per l'espletamento della prova, il Candidato dovrà preliminarmente scaricare e attivare il programma GoTo sulla postazione che inquadra la scrivania del Candidato, avendo cura di attivarne la videocamera e l'audio dalle relative impostazioni.

Si avvisa che durante videoconferenza, i Candidati verranno divisi in aule virtuali al fine di agevolare i controllori nell'attività di monitoraggio e controllo dello svolgimento della prova.

Per la somministrazione da remoto delle prove d'esame verrà utilizzato un sistema di sorveglianza realizzato specificatamente per la gestione delle prove scritte dei concorsi pubblici.

Il sistema consente di:

- monitorare i movimenti del Candidato tramite la webcam del computer usato per svolgere l'esame e controllare che il Candidato non venga sostituito da altra persona durante la prova
- ascoltare l'audio ambientale per valutare la presenza di altre persone

Il sistema registrerà la prova e la Commissione potrà rilevare possibili eventi anomali.

Prima dell'inizio della prova sarà effettuato il riconoscimento del Candidato tramite il documento di identità o altro equiparato.

La prova verrà avviata quando la Commissione daranno avvio allo svolgimento della prova. Fino a quel momento, non sarà possibile partecipare.

A quel punto inizierà la sessione d'esame e un countdown segnalerà il tempo rimanente per l'espletamento della prova.

# Garanzie, limitazioni di responsabilità

Il Sistema si basa su una piattaforma tecnologica avanzata, sperimentata ed affidabile, aggiornata agli ultimi sviluppi della tecnologia, realizzata con modalità e soluzioni tendenti ad impedire di operare variazioni sui documenti, sulle Registrazioni di Sistema e sulle altre rappresentazioni informatiche e telematiche degli atti e delle operazioni compiute nell'ambito delle procedure. Il Gestore del Sistema si impegna a mantenere elevati standard di qualità e sicurezza nella fornitura del servizio. Il Candidato dichiara e riconosce che le Registrazioni di Sistema fanno piena prova dei rapporti tra le parti. Tali Registrazioni hanno carattere riservato e non verranno divulgate a Terzi, al di fuori delle ipotesi espressamente consentite, come nel caso del diritto di accesso agli atti di cui alla L. 241/1990 e ss.mm.ii. o di disposizioni provenienti dall'Autorità Giudiziaria.

Salvo il caso di dolo o colpa grave, l'Ente e il Gestore del Sistema non saranno in alcun caso ritenuti responsabili per qualunque genere di danno, diretto o indiretto, per lucro cessante o danno emergente, che dovessero subire gli Utenti, le Amministrazioni o i Terzi a causa o comunque in conseguenza dell'accesso, utilizzo o mancato utilizzo.

Ove possibile, l'Ente o il Gestore del Sistema comunicheranno anticipatamente ai Candidati gli interventi di manutenzione sul Sistema. I Candidati, ogni caso, prendono atto ed accettano che l'accesso al Sistema potrà in ogni momento essere sospeso o limitato per l'effettuazione di interventi tecnici volti a ripristinarne o a migliorarne il funzionamento o la sicurezza.

Tutti i contenuti del Portale e, in generale, i servizi che si riferiscono al Sistema informatico forniti dall'Ente e dal Gestore del Sistema sono resi disponibili così come risultano dal Sistema.

L'Ente e il Gestore del Sistema non garantiscono la rispondenza del contenuto del Portale ed in generale di tutti i servizi offerti dal Sistema alle necessità, espresse o implicite, degli altri Utenti del Sistema.

L'Ente ed il Gestore del Sistema non assumono alcuna responsabilità circa i contenuti di siti Internet di terze parti cui si può accedere tramite link posti all'interno del portale dell'Ente, in quanto al di fuori del proprio controllo.

#### Termini e condizioni di utilizzo del sistema

L'accesso e la partecipazione tramite il Sistema comportano l'accettazione di tutti i termini, le condizioni di utilizzo e le avvertenze contenute nelle presenti Norme Tecniche e/o di quanto portato a conoscenza degli Utenti tramite la pubblicazione di avvisi da parte dell'Ente.

L'Ente e il Gestore del Sistema si riservano il diritto di apportare modifiche, a proprio esclusivo e insindacabile giudizio, in qualsiasi momento e senza alcun preavviso, ai termini, le condizioni e le avvertenze che si rendessero opportune comunque necessarie ad assicurare le funzionalità del Sistema, nel rispetto delle regole di trasparenza, correttezza ed imparzialità dell'azione amministrativa È interamente a carico dei Candidati la responsabilità del controllo costante di detti termini, condizioni ed avvertenze.

# Regole di condotta

Gli Utenti del Sistema sono tenuti ad utilizzare il Sistema stesso secondo buona fede ed esclusivamente per i fini ammessi dalle presenti Norme Tecniche e dalla legislazione vigente in materia.

# Informativa privacy

L'Ente è titolare del Trattamento di Dati effettuato per il corretto funzionamento del Sistema e per le finalità di volta in volta indicate nelle Informative rese agli interessati al momento della raccolta dei dati. Dette informative descrivono, altresì, l'ambito di comunicazione e diffusione dei dati.

Il Gestore del Sistema è il responsabile del Trattamento dei Dati con particolare riferimento alla materia della sicurezza del Sistema ed al rispetto delle misure minime di sicurezza.

In sede di Registrazione il candidato è tenuto all'accettazione dell'informativa sul Trattamento dei Dati personali e della Policy Privacy della piattaforma, oltre che delle presenti Norme Tecniche. L'accettazione costituisce condizione indispensabile ai fini del perfezionamento della Registrazione.